## **Collegamento Esse3-Kiondocs**

A partire alla versione 9.07.03 è iniziato un processo di ampliamento della documentazione dei messaggi applicativi mediante l'utilizzo di Kiondocs.

## Come funziona?

Per ogni messaggio applicativo di Esse3 è possibile avere una pagina di documentazione che contiene le principali modalità di risoluzione del problema segnalato. La differenza rispetto a prima consiste nella presenza di un link (simile a quello riportato nella figura sotto), che consente di accedere alle soluzioni per il messaggio.

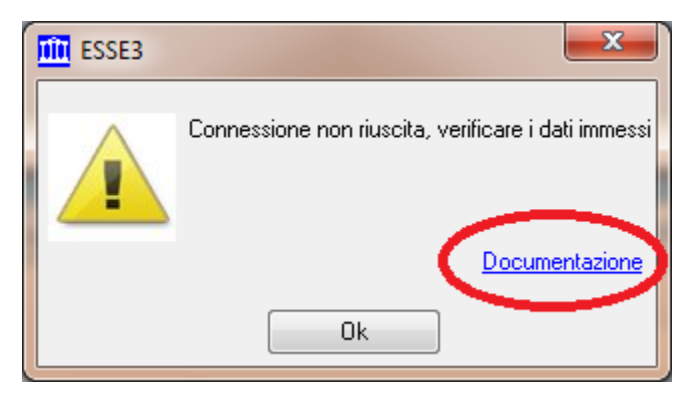

## Requisisti del sistema

Per rendere operativa quasta modalità è necessario disporre della versione di Esse3 9.07.03 (o successiva) e modificare alcuni parametri di Esse3 con modalità che saranno descritte in un successivo post.

Inoltre, **è necessario consentire l'accesso e la navigazione del sito Kiondocs (http://docs.kion.it e https://docs.kion.it) dalle postazioni client.**

Per gli Atenei con il sistema ESSE3 in-house, tale verifica dovrà essere effettuata direttamente dal personale tecnico di Ateneo (sia per i client citrix /terminal server che per i client pesanti)

Per gli Atenei con il sistema ESSE3 in hosting CINECA:

- per i client citrix gestiti in CINECA la verifica verrà condotta da KION e CINECA;
- per i client citrix gestiti direttamente dall'Ateneo e per i client pesanti presenti in Ateneo, la verifica dovrà essere effettuata dal personale tecnico si Ateneo;

Original post date: 20/07/2011